## **How to show and hide fields dynamically?**

Showing and hiding the fields dynamically is done using the rules. See [Difference between Form rules and Field rules](https://wiki.raleyapps.com/display/RAL/Form+rules+VS+Field+rules) to know more about IntakeForms rules

Consider the following use case:

- We want to show the summary field when a priority field is high or highest
- By default the summary field is hidden and has the default value: Incident reported, but when the priority is higher than medium we want a user to set the description themselves

We set the form rule to set the summary with default value

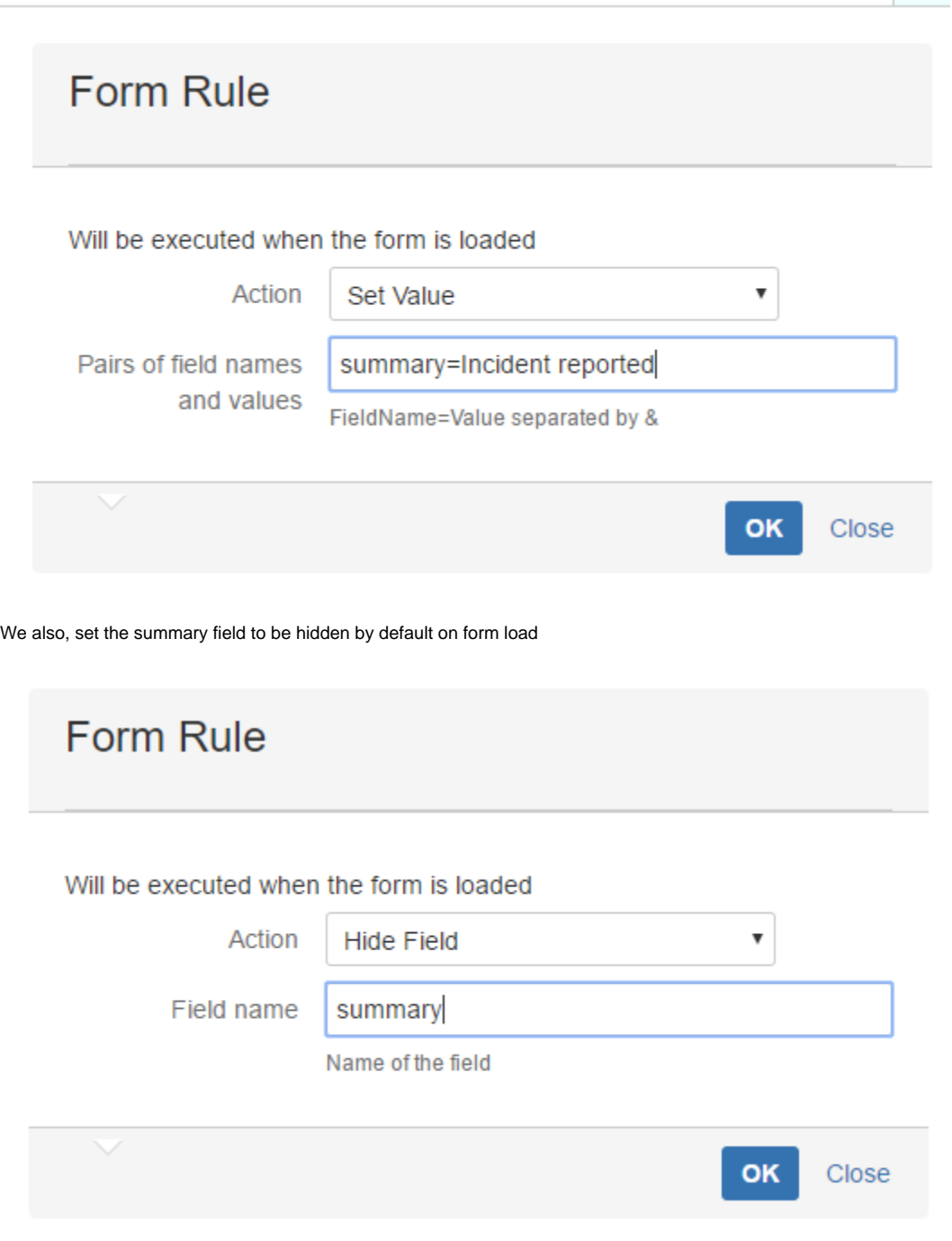

We add the field rule to priority rule like this:

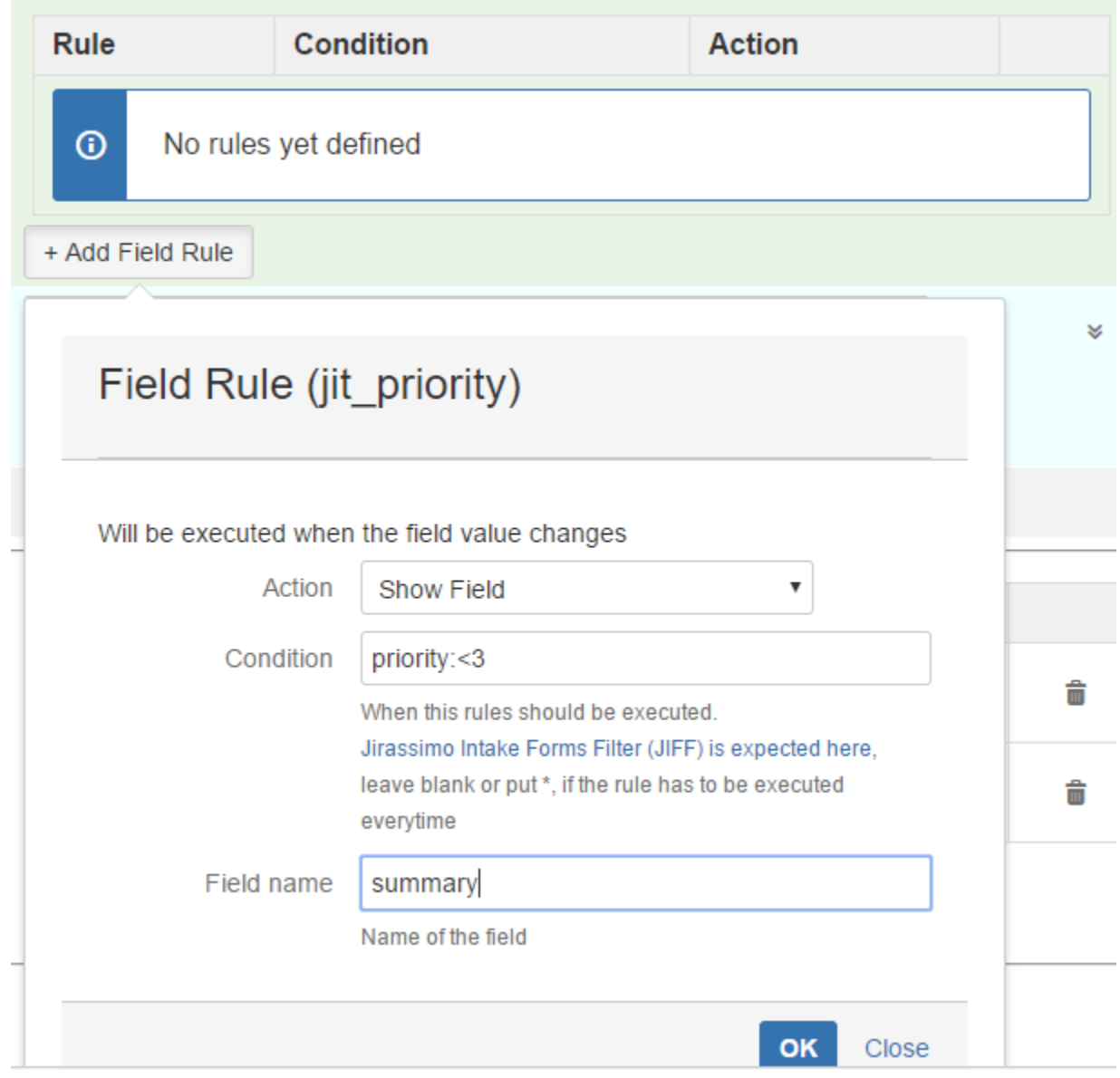

We also add another rule to Hide the field, when priority is lower than "High"

## Field Rule (jit\_priority)

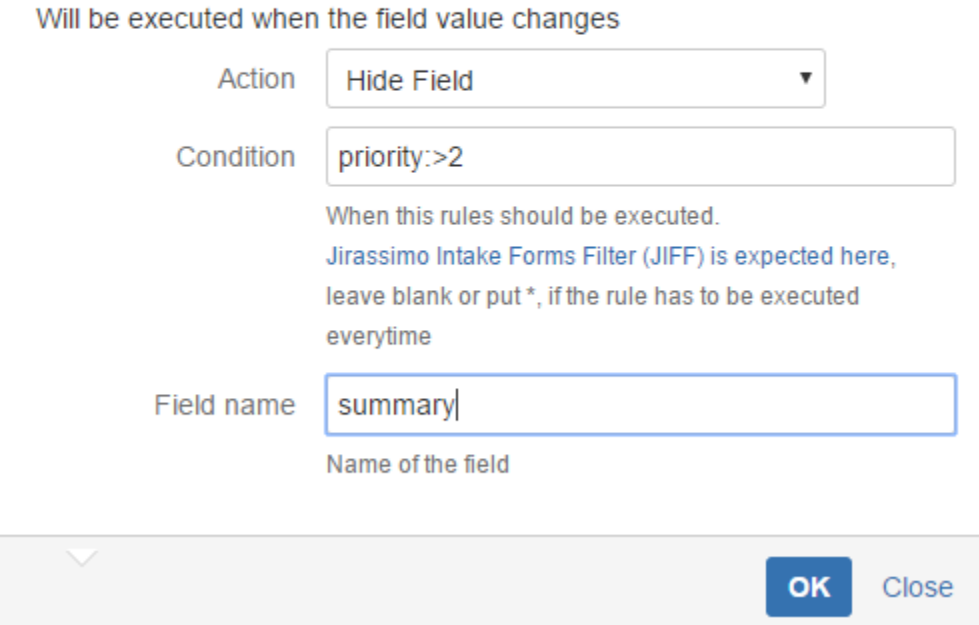

This way, we will have the "summary" field to be dynamically shown/hidden based on the selection made in "priority" field